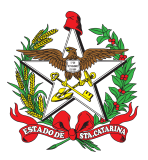

## **FORNECIMENTO DE MATERIAIS - CAD**

## **1 OBJETIVO E INFORMAÇÕES**

Este processo tem como objetivo a padronização do fornecimento de materiais do Almoxarifado Geral ao efetivo do CBMSC.

## **2 REFERÊNCIAS**

PAP Nr 94 - Alteração de Procedimento Administrativo Padrão.

## **3 ENTRADA**

Sistema de Atendimento ao Usuário (SAU).

## **4 DETALHAMENTO DE ATIVIDADE**

### **4.1 Solicitação de Material - B4 BBM e Secretário Diretorias:**

4.1.1 O militar que necessitar de algum material do Almoxarifado Geral deverá comunicar ao B4 do BBM ou ao secretário da diretoria. Este solicitará via Sistema de Atendimento ao Usuário - SAU ao Centro de Aprovisionamento e Distribuição - CAD;

**Procedimento:** Entrar no site do Sistema de Atendimento ao Usuário - SAU [<https://sau.cbm.sc.gov.br/>](https://sau.cbm.sc.gov.br/) e em "Solicitação de Atendimento" selecionar "DLF-DIL-CAD-Almoxarifado Geral" no campo assunto. Deve preencher as informações solicitadas e aguardar o retorno do CAD, que informará a data que os materiais estão disponíveis para retirada. Não serão aceitas solicitações enviadas por Nota Eletrônica;

4.1.2 A prioridade de distribuição do Almoxarifado Geral:

a) A prioridade será o Comando-Geral, as Diretorias, Centro de Ensino Bombeiro Militar e o Batalhão de Operações Aéreas.

b) Para os demais Batalhões será realizado o atendimento às solicitações inseridas no Sistema de Fardamento - Farda Express e ou troca de fardamento com muito tempo de uso ou danificado, quando houver materiais em estoque.

c) Demais aquisições de materiais e distribuição desses serão devidamente comunicados através da rede CBMSC ([cbmsc@cbm.sc.gov.br](mailto:cbmsc@cbm.sc.gov.br)).

d) Solicita-se aos B4 do BBM e secretário da diretoria para que registrem as solicitações realizadas e verifiquem se não há solicitações duplicadas do mesmo material pelo mesmo BM, principalmente em solicitações subsequentes. Ex: 2 camisas gola polo tamanho M para o BM Fulano de Tal. Caso seja necessário, deverá ser apresentada uma justificativa do Comando local informando que houve perda do material em ocorrências ou similares.

4.1.3 A cota do material de higiene e limpeza (OBM's da grande Florianópolis, exceto 1° e 10° BBM) deverão ser retiradas 1 vez por mês até o 5° dia útil do mês, após acerto via SAU.

## **4.2 Atendimento ao SAU:**

O militar do CAD responsável pelo atendimento ao SAU irá:

a) informar o solicitante a relação dos produtos que serão fornecidos e a data que estarão disponíveis para retirada;

b) preencher o termo de entrega com o Centro de Custo de saída do material e o nome do solicitante conforme Anexo A; e

c) repassar o pedido para o militar responsável pela separação dos materiais.

#### **4.3 Separação dos materiais:**

a) o militar do CAD responsável por separar os materiais, deve fazê-lo conforme o termo de entrega de materiais; e

b) informar ao responsável pelo gerenciamento do Sistema de Materiais e Estoque - SME quando os materiais forem retirados.

#### **4.4 Sistema de Materiais e Estoque - SME**

4.4.1 Ao receber o termo de entrega de materiais devidamente assinado, o militar do CAD responsável pelo SME deverá dar a saída dos materiais no SME e atualizar a planilha de controle de estoque do Almoxarifado Geral.

4.4.2 Saída de Materiais para Diretorias:

a) o responsável deverá logar no SME e acessar os campos abaixo:

1. QG CORPO DE BOMBEIROS (1915);

2. GS GUIA DE SAÍDA;

3. FC FORNECIMENTO CENTRO DE CUSTO;

4. IN INCLUSÃO.

b) informar o Centro de Custo e o código dos materiais, descrever no campo observação se necessário e pressionar a tecla "F1" para concluir; e

c) anotar a guia de saída gerada pelo SME no termo de entrega e arquivar o processo.

4.4.3 Saída de Materiais para Batalhões:

a) o responsável deverá logar no SME e acessar o campo "QG CORPO DE BOMBEIROS (1915)" > "TF TRANSFERÊNCIA" > "TD TRANSFERÊNCIA DIRETA";

b) no campo de observação informar o nome do Solicitante e pressionar a tecla "Enter";

c) informar o código do Almoxarifado de destino e o código dos materiais, descrever no campo observação se necessário e pressionar a tecla "F1" para concluir;

d) anotar a guia de saída gerada pelo SME no termo de entrega e arquivar o processo.

#### **4.5 BM responsável pela apanha dos materiais:**

a) ao receber o comunicado do CAD com a data e hora da apanha dos materiais, o B4 do BBM ou Secretário das Diretorias irá designar o BM que fará o deslocamento até o Almoxarifado Geral;

b) o local para recepção dos BM será a porta lateral à esquerda da edificação, onde existe um banco para que o BM possa aguardar a entrega dos materiais. O portão principal da edificação só será utilizado para carga/descarga de materiais grandes, sendo proibido a entrada de BM no local da armazenagem. Devido a falta de ventilação da edificação e por questões de salubridade, este portão permanece aberto, mas não deve ser utilizado para a entrada dos solicitantes;

c) O BM deverá assinar termo de entrega de materiais e conferir se está sendo entregue tudo nos conformes. Não será recebido reclamações de quantitativos posteriormente. Não serão aceitas solicitações realizadas na hora, somente as programadas.

## **4.6 Observações gerais**

O pátio do Almoxarifado Geral não é depósito para materiais "baixados" que ficam aguardando o leilão definitivo destes. Os materiais a serem "baixados" e leiloados deverão permanecer na OBM aguardando a GEMOV-SEA e o CMOV-DIL-DLF darem o "de acordo" para levá-los até o pátio da GEMOV-SEA na cidade de Palhoça.

## **5 SAÍDAS**

a) SAU.

b) Controle de horas de acionamento fora do horário do expediente.

#### **6 ANEXO**

a) Anexo A: Modelo do termo de entrega de materiais;

b) Anexo B: Fluxograma.

Florianópolis, 25 de agosto de 2022.

### **Coronel BM ALEXANDRE VIEIRA**

Chefe do Estado-Maior Geral do CBMSC (assinado digitalmente)

## **Anexo A**

## Modelo de termo de entrega de materiais

# SECRETARIA DE SEGURANÇA PÚBLICA **CORPO DE BOMBEIRO MILITAR<br>DLF-DIL-CAD ALMOXARIFADO GERAL**

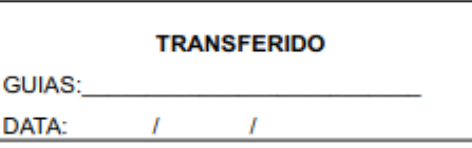

#### **TERMO DE ENTREGA DE MATERIAIS**

#### Destino/Código Centro Custo/Militar Solicitante

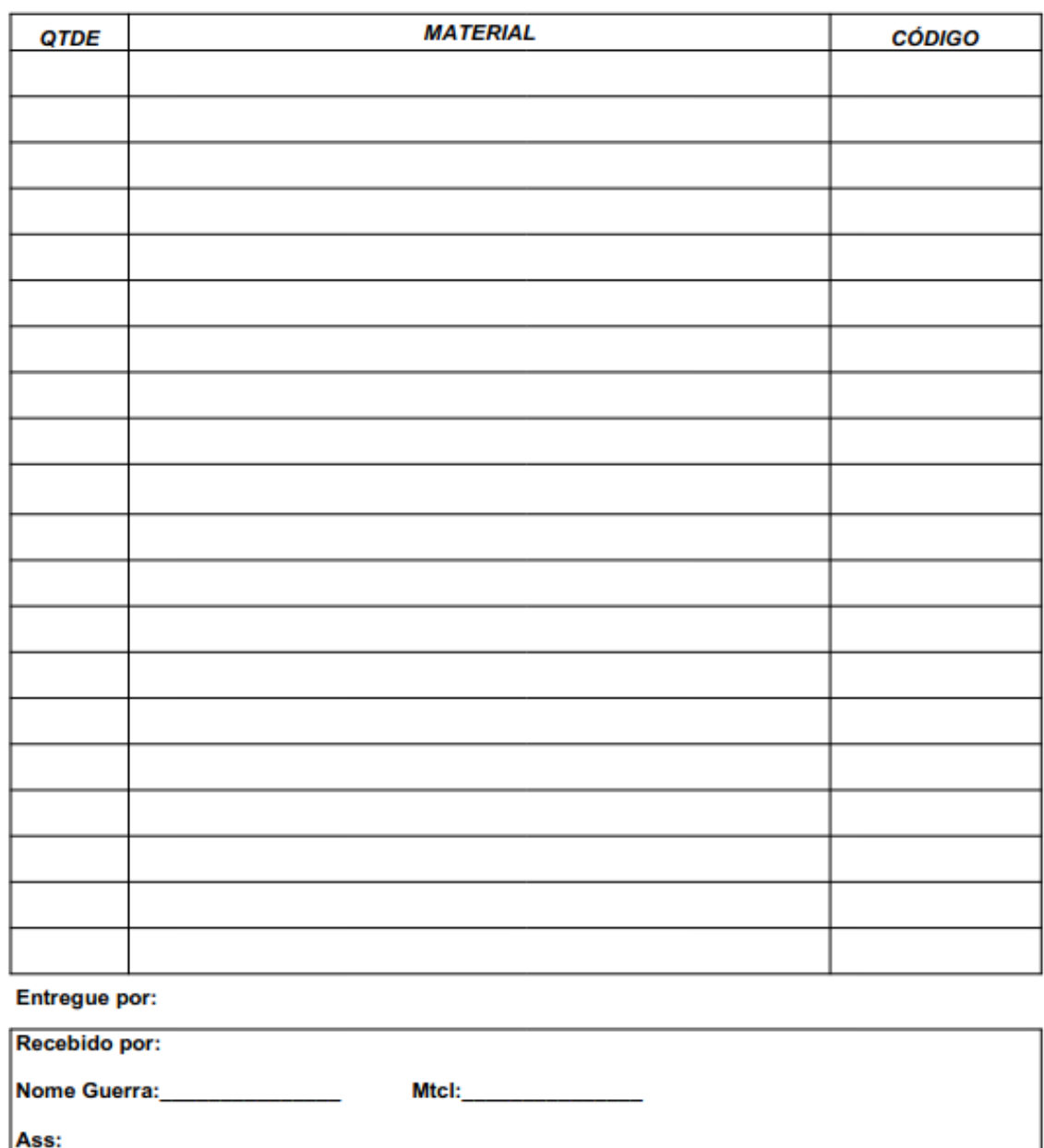

Almoxarifado Geral, São josé/SC, /20XX  $\overline{I}$ 

## **Anexo B**

## Fluxograma

## Solicitação e separação de material

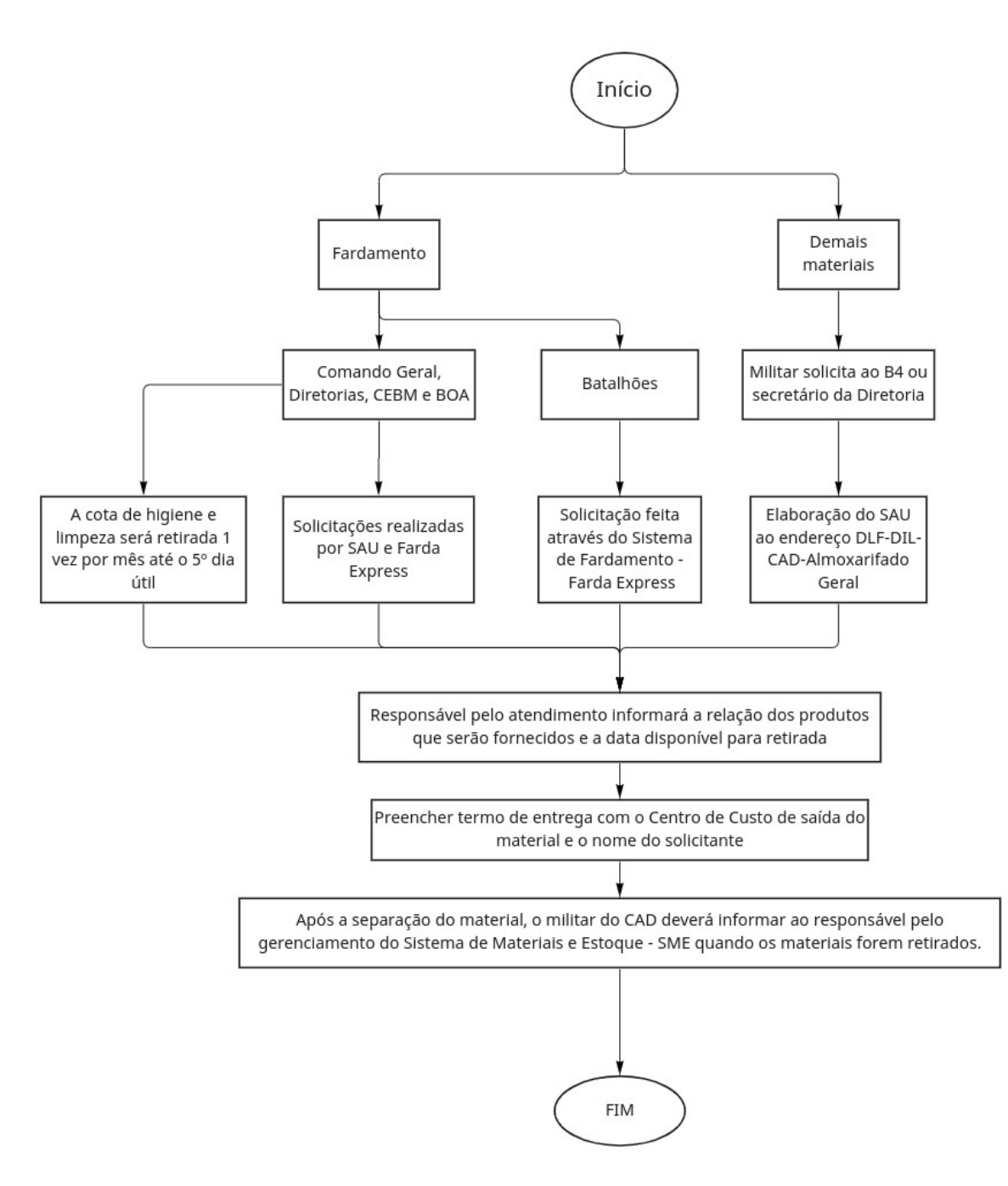

Pág. 05 de 05 - Documento assinado digitalmente. Para conferência, acesse o site https://portal.sgpe.sea.sc.gov.br/portal-externo e informe o processo CBMSC 00019340/2022 e o código ATO1189V. Pág. 05 de 05 - Documento assinado digitalmente. Para conferência, acesse o site https://portal.sgpe.sea.sc.gov.br/portal-externo e informe o processo CBMSC 00019340/2022 e o código ATO1189V. **6**

miro

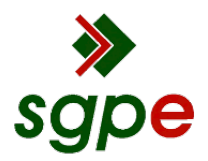

**Assinaturas do documento**

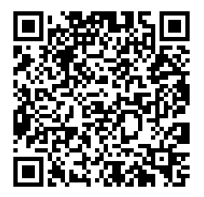

# Código para verificação: **ATO1189V**

Este documento foi assinado digitalmente pelos seguintes signatários nas datas indicadas:

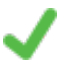

**ALEXANDRE VIEIRA** (CPF: 887.XXX.159-XX) em 25/08/2022 às 16:09:13 Emitido por: "SGP-e", emitido em 21/03/2019 - 14:32:25 e válido até 21/03/2119 - 14:32:25. (Assinatura do sistema)

Para verificar a autenticidade desta cópia, acesse o link https://portal.sgpe.sea.sc.gov.br/portal-externo/conferenciadocumento/Q0JNU0NfOTk5Ml8wMDAxOTM0MF8xOTM2OF8yMDIyX0FUTzExODlW ou o site https://portal.sgpe.sea.sc.gov.br/portal-externo e informe o processo **CBMSC 00019340/2022** e o código **ATO1189V** ou aponte a câmera para o QR Code presente nesta página para realizar a conferência.